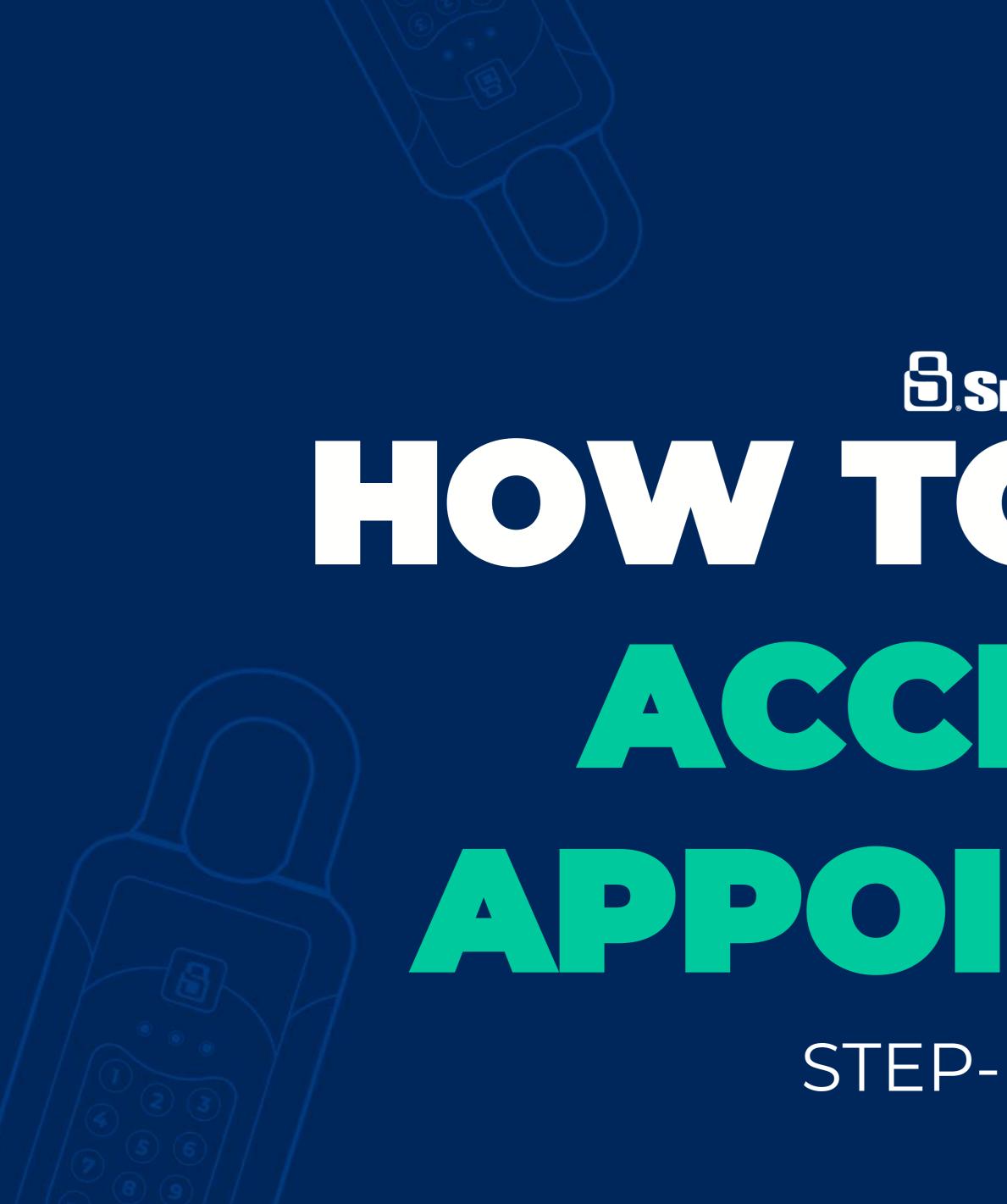

## SENTRILOCK STEP-BY-STEP

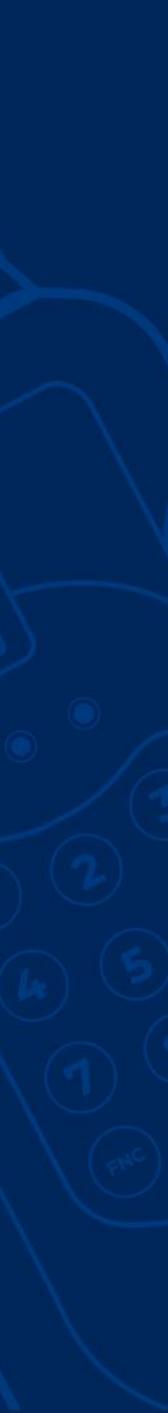

#### What is Access by Appointment?

- Access by Appointment (ABA) when enabled requires REALTORS® to have an approved appointment in the SentriKey system in order to access the lockbox assigned to the listing. ABA can be managed by using the SentriKey website or the SentriKey® Real Estate (SKRE) app.
- ABA cannot be enabled until the listing has a lockbox assigned

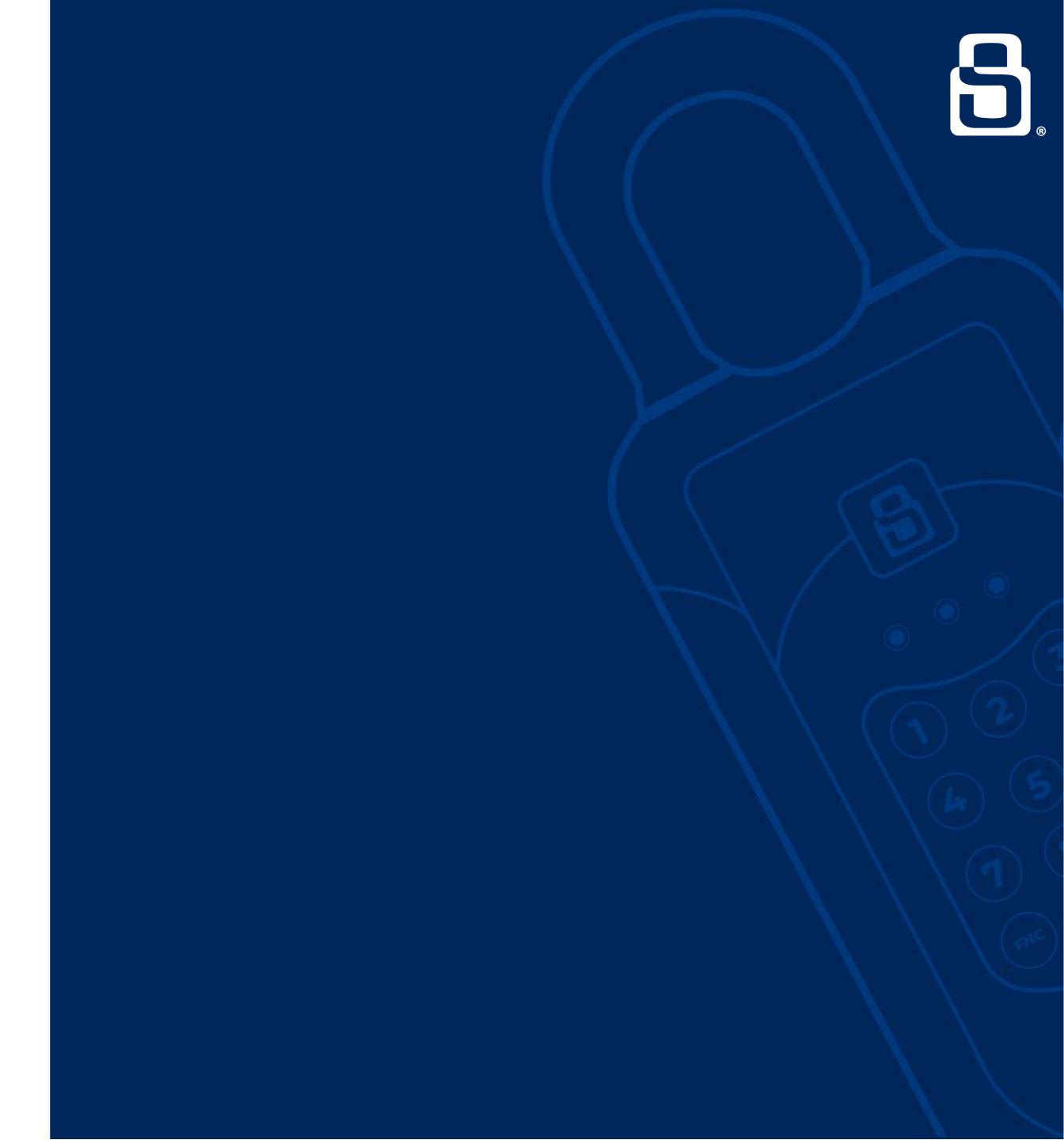

### How to Enable ABA on the Sentrikey Real Estate App:

- Open the SKRE app
- From your Home Screen, tap on the **Menu** in the upper lefthand corner
- Select on My Lockboxes
- From here, select **Assign / Unassign Property** if the lockbox is not already assigned; if already assigned, select **Property Access Settings** and choose the listing in question
- Go through assigning the lockbox to the listing then select More Settings. Now Turn On ABA.

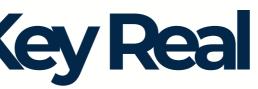

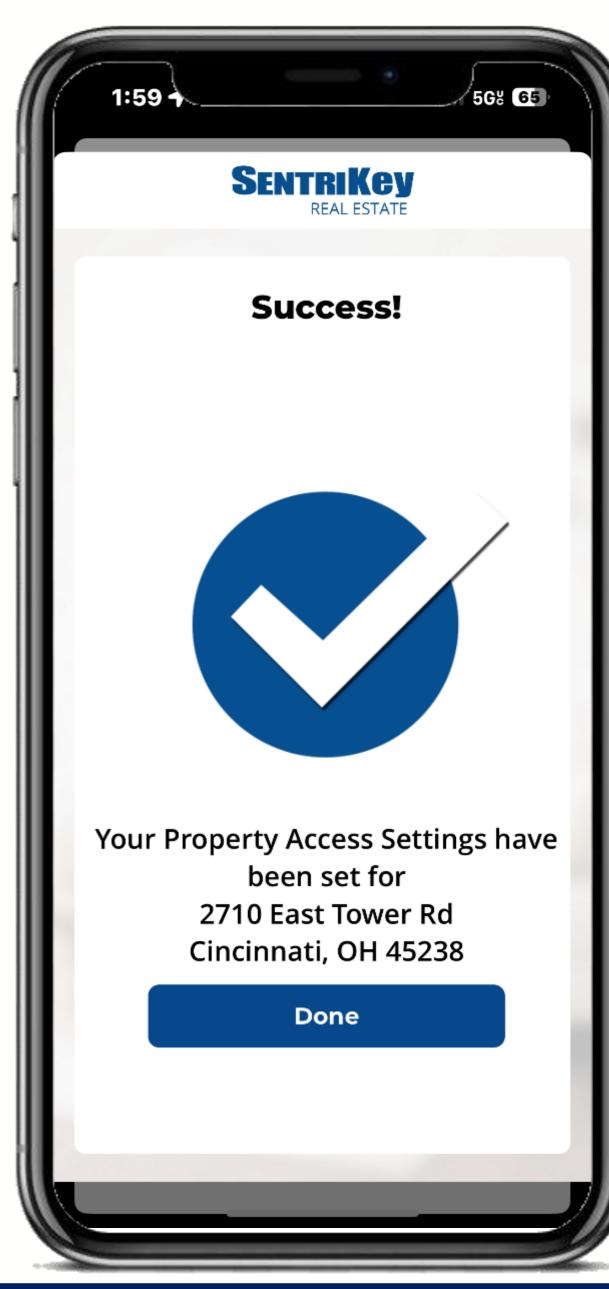

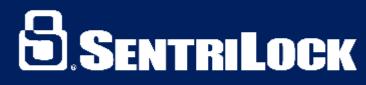

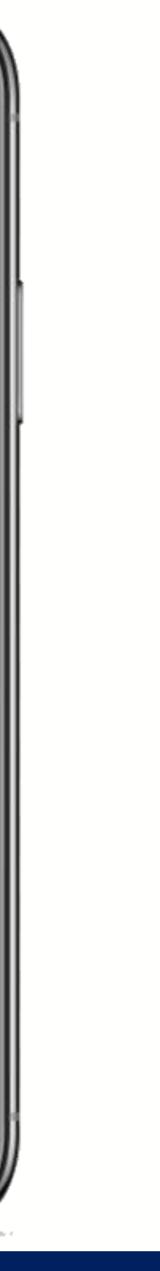

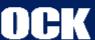

#### How to Enable ABA on the Sentrikey Real **Estate Website:**

- Log-in to the SentriKey website
- Select on Listings, on toolbar on left-hand side
- From here, select the **Ellipses**, on the right-hand side of your listing of your choice
- Select Enable ABA

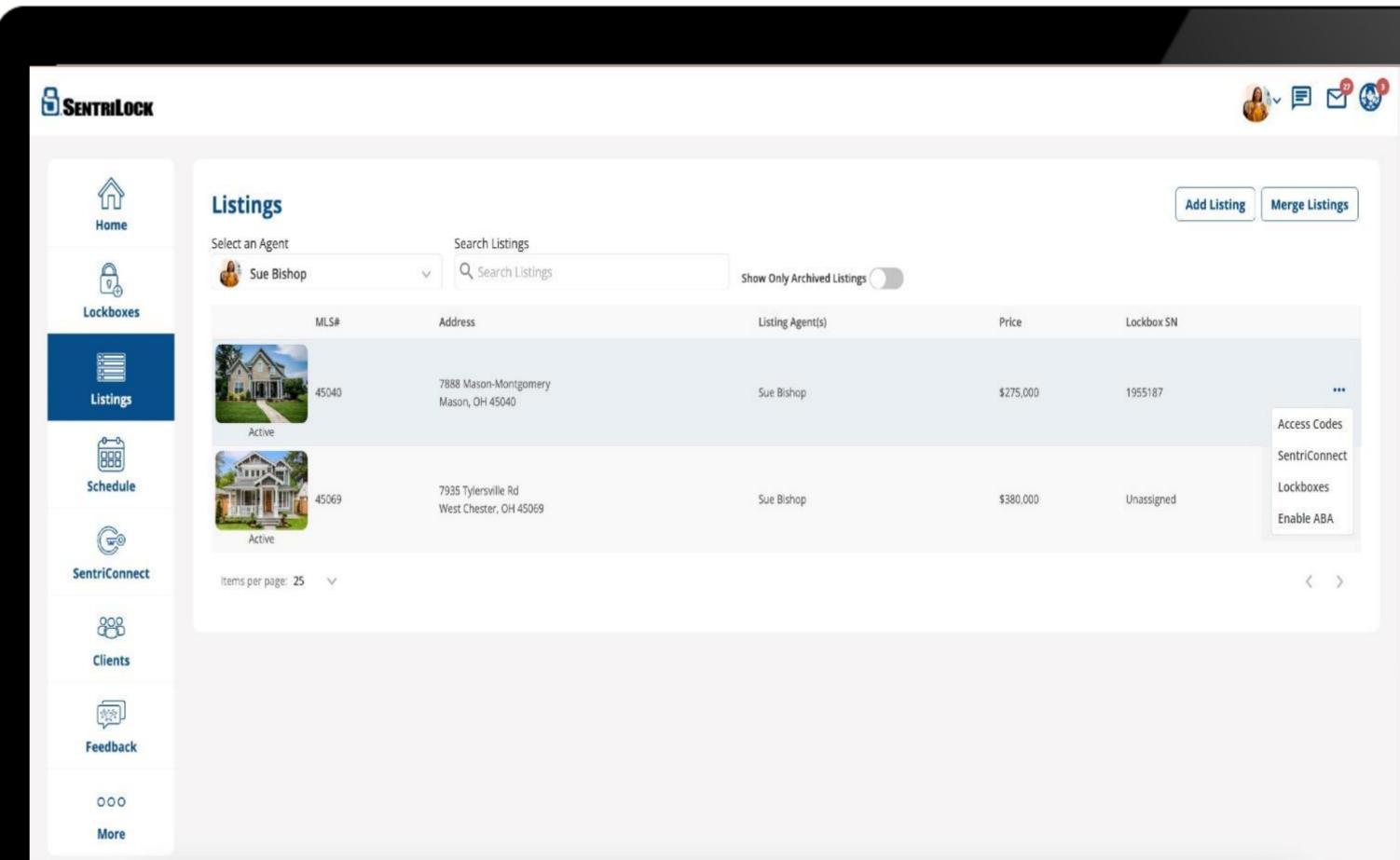

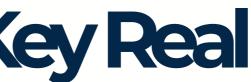

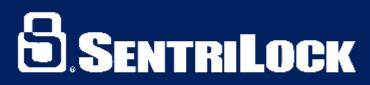

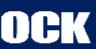

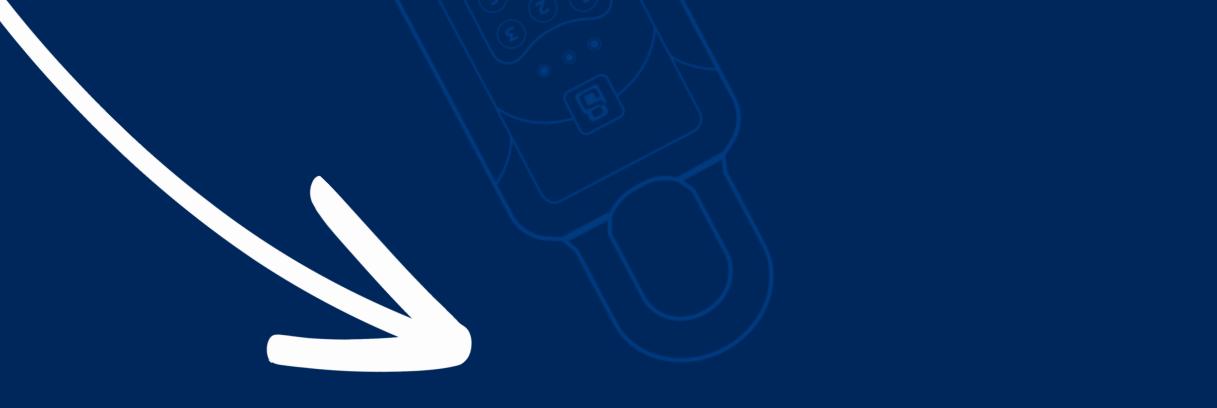

#### SUBSCRIBE FOR MORE TUTORIALS!

# 

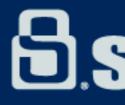

#### **B.SentriLock**

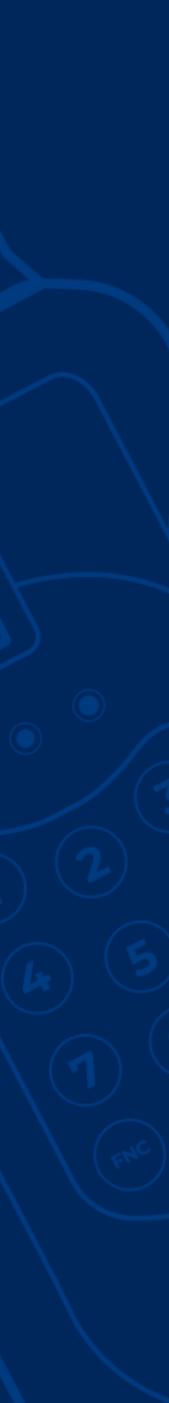